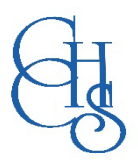

# *Arbor Portal - Timetables - Homework – Rewards*

Arbor is an online portal for students and parents which includes details of student's daily timetable, the work that is set by teachers for their students to complete at home and the PROUD points that they have accrued.

#### **Arbor Web Portal - [login.arbor.sc/](https://login.arbor.sc/)**

Both Students and Parents are able to access the Arbor Web Portal through this link.

Parents are also able to access the Arbor Smart Phone App, using the same login details as the web-portal. The details displayed on the Arbor App are a condensed version of the web portal.

To set up the Arbor Parent Portal please see the How to Guide – 'How to [set-up the Arbor Portal'](https://www.countyhigh.org.uk/files/pdf/HowTo/arbor-app-parent-portal-setup.pdf)

#### To set up the Arbor Student Portal

- 1. Follow the Arbor Web Portal link above and click 'Forgotten Password'.
- 2. Enter your school email address (see our [How to Guide](https://www.countyhigh.org.uk/files/pdf/HowTo/essential-applications.pdf) for details of your school email addrees and how to log into your email).
- 3. Follow the link emailed to you to set up your password which you need to remember and keep it private.

**Links to each of the Arbor Portal are also available via the school website, within the respective Parent and Student menu tabs.**

## **Navigating the Arbor Portal**

The web portal opens in a dashboard format – many items can be explored by clicking the headings to expand the window. To return to your Dashboard – click the CCHS logo in the top left corner of the screen.

Students' can access their full timetable by clicking the 'Calendar' heading – a daily timetable is visible on their dashboard.

In Arbor homework is referred to as Assigments. Teachers will set assigments for students to complete at home. Google Classroom is also utilised for student's homework although the work set will always appear as an Assignment on Arbor with a link to the homework tasks set on Google Classroom.

# **Useful Help Guides**

## **Students**

The Student Portal – [Quick Tips for Students](https://support.arbor-education.com/hc/en-us/articles/360006651877-The-Student-Portal-Quick-tips-for-students)

## **Parents**

- [The Parent Portal and App](https://support.arbor-education.com/hc/en-us/categories/360003289557-Parent-Portal-and-Arbor-App-as-a-parent)
- [Your child's assignments on the Parent Portal and Arbor App](https://support.arbor-education.com/hc/en-us/articles/360020182838-Your-child-s-assignments-on-the-Parent-Portal-and-Arbor-App)

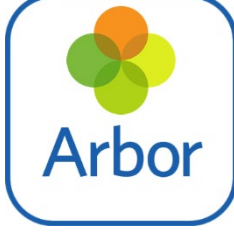